## **SPGE Instruc�ons for Repor�ng Grant Exemp�ons on the Budget**

Special Purpose Governmental Entities (SPGEs) are not required to submit grant exemptions. SPGEs are encouraged to submit a grant exemption when the SPGE receives a nonrecurring and non-operating grant that the raises the SPGE's total annual revenues or appropriations, causing the SPGE to have a higher registration fee or a more stringent audit requirement.

Qualifying grants are one-time use grants that are nonrecurring and non-operating. Nonrecurring grants are grants that are not received on a yearly basis. Nonoperating grants are grants that are not used to pay for salaries, office supplies, administrative needs, and/or operations of the SPGE. Grants received on a yearly basis from the same source and for the same purpose within a five-year period do not qualify for a grant exemption.

## **Steps**

- 1. Enter grant payouts, which are grant funds that the SPGE has received.
	- Non-Enterprise Form
		- a. Include grant payouts in the **Revenues** sec�on in the Intergovernmental Revenues field.

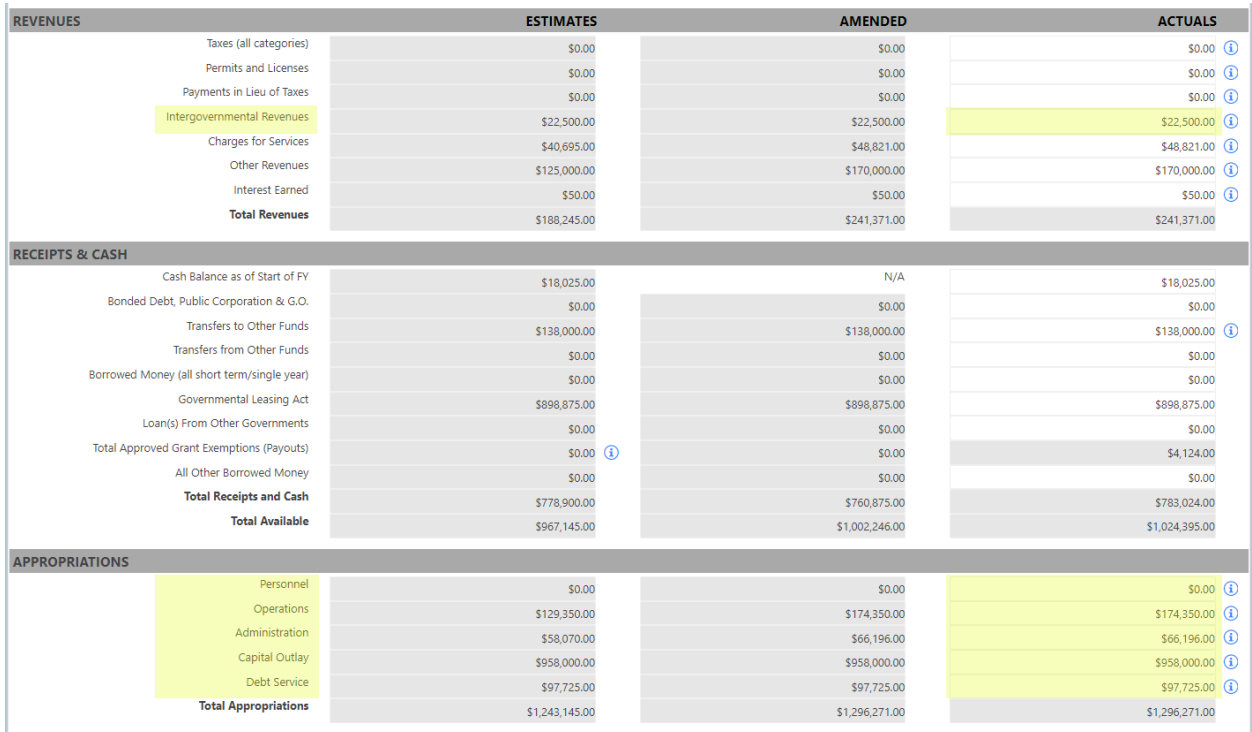

b. Include grant payouts in the **Appropriations** section in the appropriate field(s).

- Enterprise Form
	- c. TBD
- Water District Form
	- d. TBD

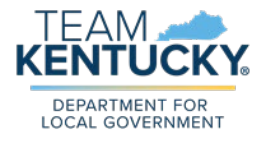

Department for Local Government, Ci�es and Special Districts SPGE Instructions for Reporting Grant Exemptions on the Budget Revised by Becca Morton on 3/14/2024.

- 2. If the SPGE submitted grant exemptions and they were approved, the sum of the grant payout amounts will show in the Total Approved Grant Exemptions (Payouts) field on the Year End Actuals. The payout amounts will appear on the Year End Actuals for the fiscal years in which they were received.
	- a. Example of an approved grant exemption with single year payouts. This means that the SPGE only had payouts from one approved grant exemption in one year.

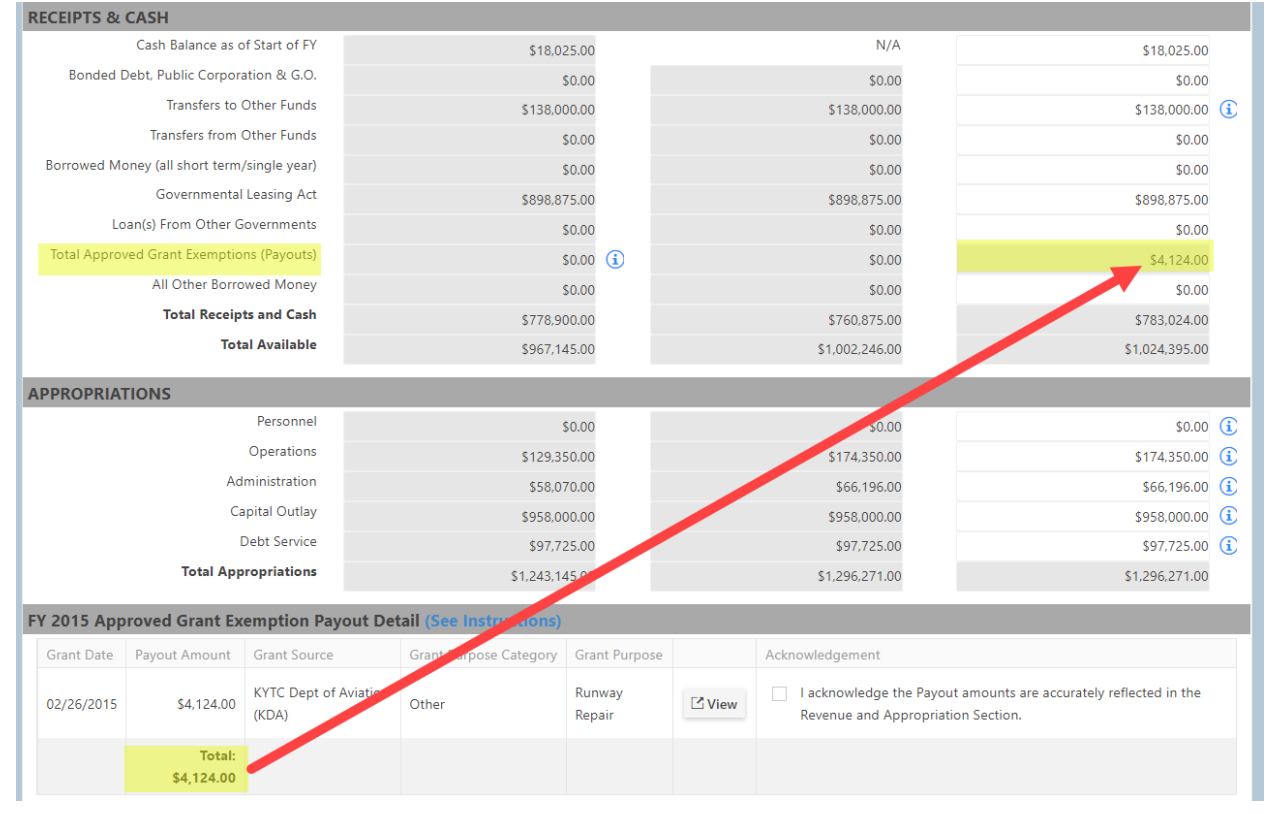

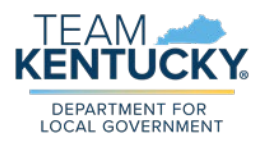

a. Example of an approved grant exemption with multi-year payouts. This means that the SPGE had multiple payouts received in the same year from different approved grant exemptions.

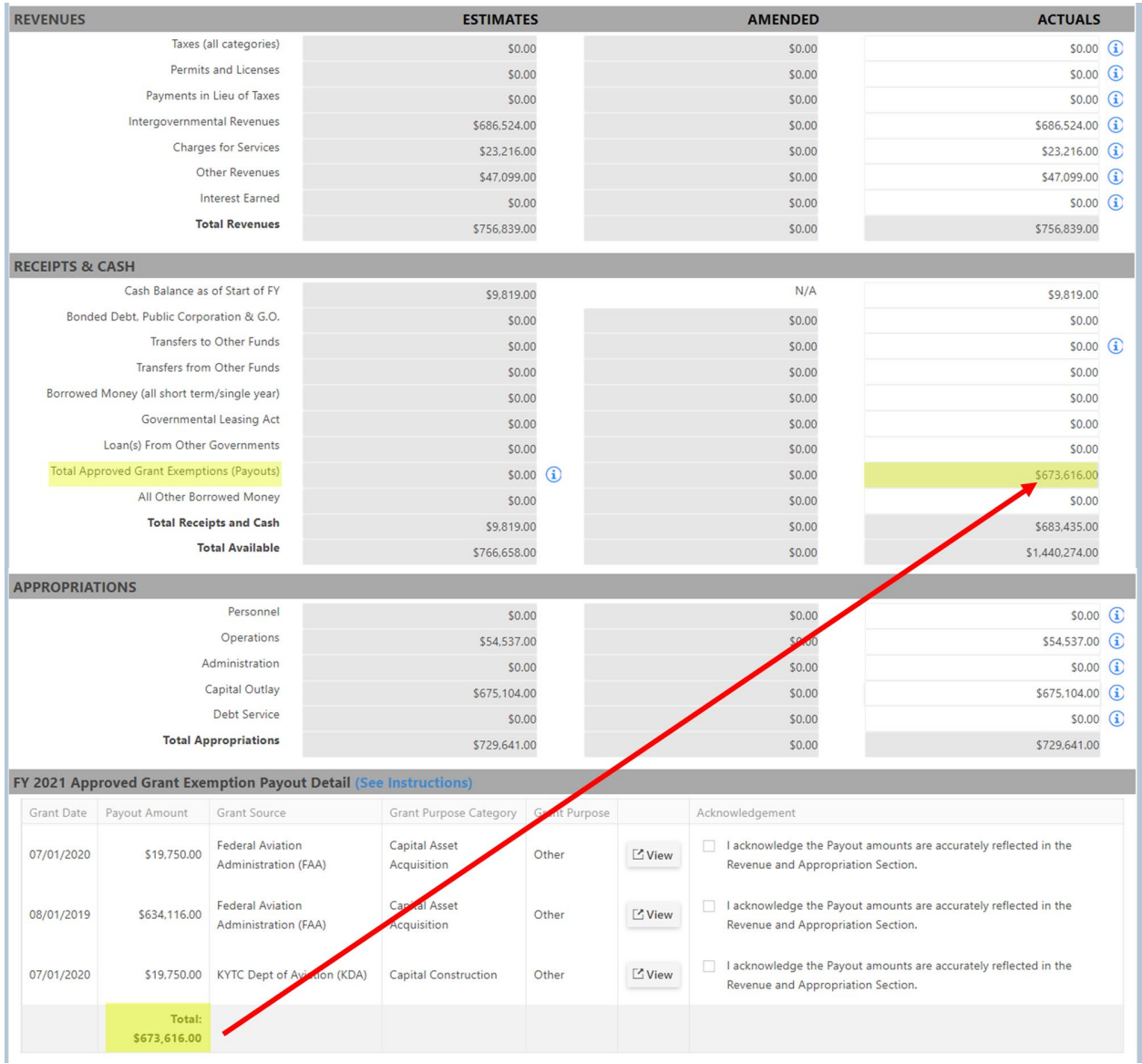

3. The Approved Grant Exemption Payout Detail section at the bottom of the Year End Actuals will show all grant payouts for that fiscal year. You can click View in this section to see the grant exemption on which the payout amounts appear. You must acknowledge that the payout amounts are accurately reflected in the Revenues and Appropriations sections.

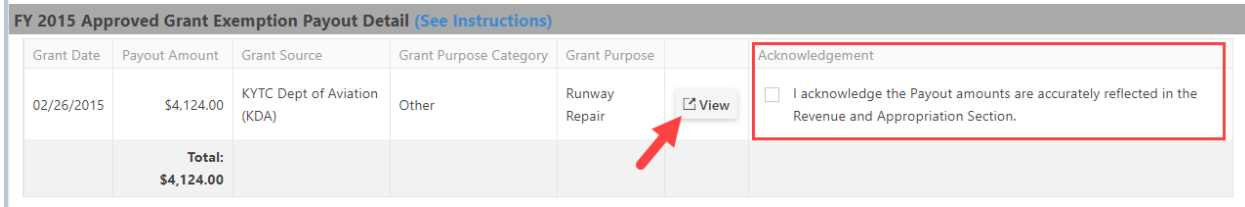

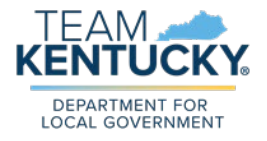

Department for Local Government, Ci�es and Special Districts SPGE Instructions for Reporting Grant Exemptions on the Budget Revised by Becca Morton on 3/14/2024. 4. The Acknowledgement section at the bottom of the Year End Actuals will ask you to verify that the information submitted is correct to the best of your knowledge.

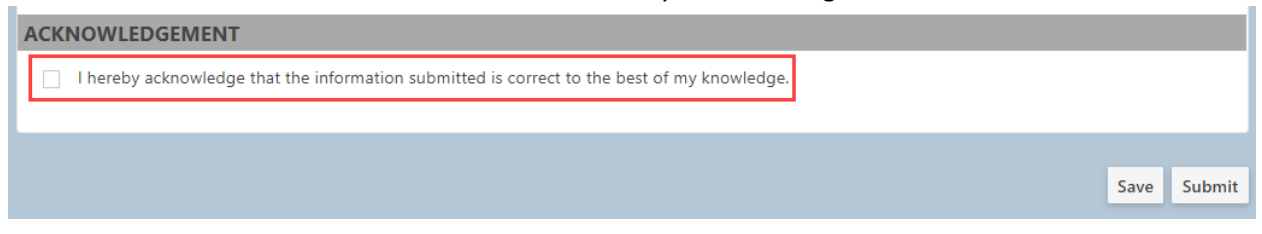

5. Click Save to save the information entered and to come back and make changes to the Year End Actuals later.

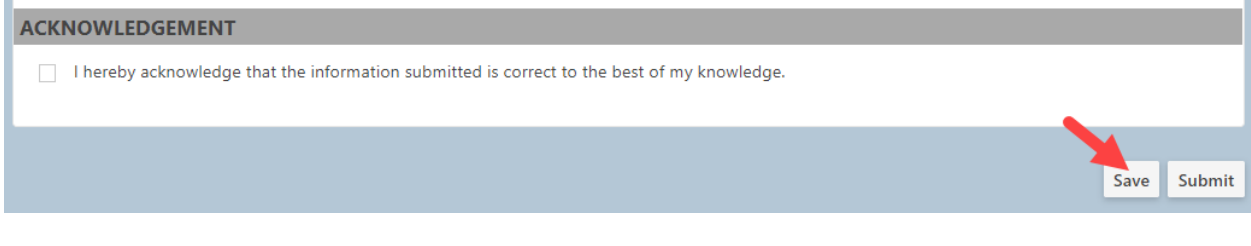

6. Click **Submit** to complete and submit the Year End Actuals. Once submited, you cannot make changes on the Year End Actuals unless you send an email request to dlg-[csd@ky.gov](mailto:dlg-csd@ky.gov).

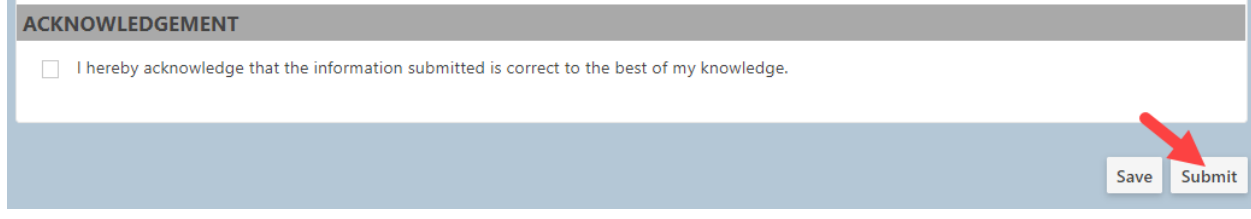

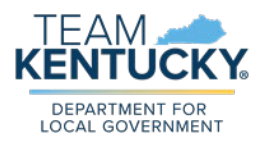